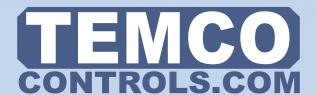

The T3 general purpose modules add input/output expansion space for building automation systems. Integrators regularly tell us they are winning more projects becuase of the excellent price point and features of these devices. Works well with Seimens, Reliable, Delta, KMD, Tridium, etc.

T3-22i and T3-80 support both Bacnet and Modbus over both RS485 and the ethernet ports. All settings are available as Bacnet objects and Modbus registers.

T3000 Building Automation

System Overview

**Internet** 

MAIN NET1 TSTAT8 TSTAT7 TSTAT6

**VALVES** 

**RS485** 

Modbus

Building

Operator

T3-LB

**Ethernet** 

**T3-BB** 

TSTAT8

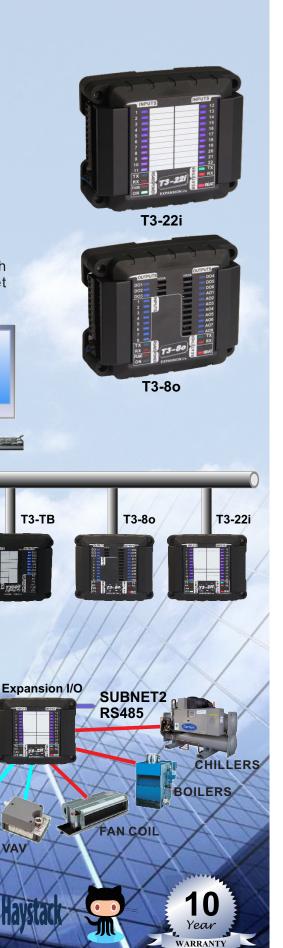

#### **Features**

- Surge-protected Universal Inputs with 10-bit resolution.
- UL listed ABS enclosure with rubberized texture creates a high end feel.
- The RS485 port has separate upstream and a downstream connectors to make troubleshooting easier.
- Software configure the I/O ranges with the free T3000 software or by writing to the registers with your own software.
- Each input as well as the RS485 connections have a separate screw terminal, there's no need to gang two wires under one terminal for any of the terminations.
- Each output has a hand-off-auto switch for easy troubleshooting and overrides.
- Baudrates: 9600, 19200, 38400, 57600,76800 and 115200bps.
- The T3 modules support Bacnet over MSTP and TCP/IP as well as Modbus.
- In this first 10 seconds period, heartbeat LED on the T3-80 will be flashing, as the rhythm of 2 fast 1 slow, to show the device is in ISP mode now.
- Source code for the modules is available with your first purchase.
- T3000 front end is free and open source:

http://tinyurl.com//n7kkqp6

• Compiled version of the front end is here: http://tinyurl.com/y7uyu9n3

## **Specifications**

- T3-22i analog input: 22 Al@0-5V, 0-10V,
   4-20mA, 10K Type2 NTC
- T3-80 analog input: 8 Al@ 0-5V, 0-10V,
   4-20mA,10K Type2 NTC.
- T3-22i, T3-8o digital input: DI@pulse counter
- T3-80 analog output: 8 outputs@0-10V Accuracy: 0.01V
- T3-80 relay output: 6 relay dry-contact outputs DC12V, 3A@125VDC
- Baudrate: 9600, 19200, 38400, 57600, 76800, 115200
- Operating temperature: -30~70°C (-22~158°F)
- Supply voltage: 15~24VAC/DC ±10%, 50-60Hz
- Power consumption: 100mA at 15~24VAC/ DC
- Storage temperature: -40~85°C
- Operating ambient humidity: 0-80 %Rh
- Communications: RS485, Ethernet
- Enclosure color: Black

## **Highlights**

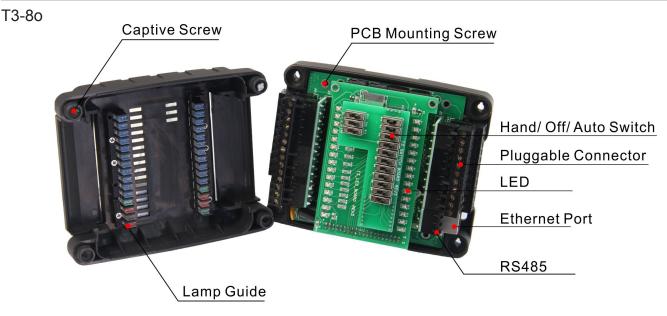

#### **Part Number Scheme**

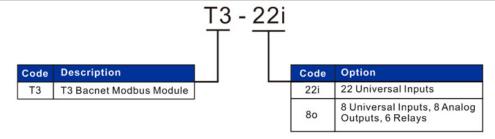

### **Approvals**

| Plastic Enclosure | PA66                                          |
|-------------------|-----------------------------------------------|
| PCB               | FR-4 Epoxy Glass Cloth<br>UL file NO. E360179 |
| Terminal Block    | PA66 UL file NO. E365137                      |
| Relay             | UL file NO. E332982                           |

### **Wiring Diagram**

The T3-22i has 22 inputs, 2 RS485 terminals that share the same serial port, and 1 Ethernet port.

T3-22i
WIRING DIAGRAM

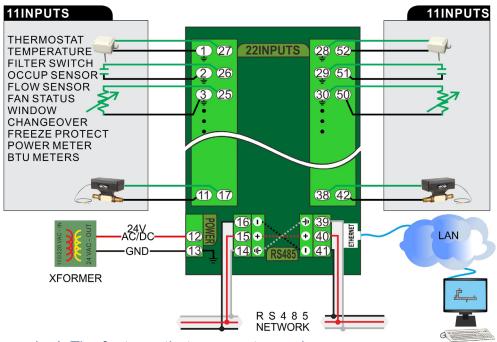

The T3-22i are amazing! The features that are most amazing:

- Software Configurable I/O
- · Ground Screw terminals for all 22 inputs.
- Feed through to aide in daisy chaining RS485 connection
- 22 Pulse counters
- Higher Baud Rates
- BACNet support
- Supports Modbus TCP
- Cad is available, 3D and 2D acad/corel draw vector art.

The T3-80 has 8 inputs, 8 outputs, 6 relays, 2 RS485 terminals that share the same serial port, and 1 Ethernet port.

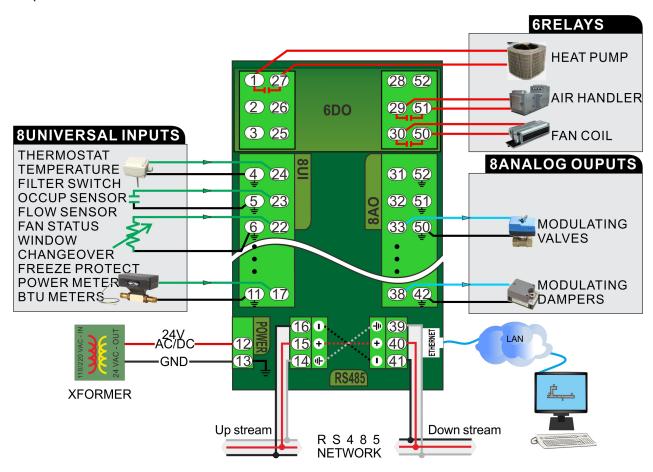

#### **Dimensions**

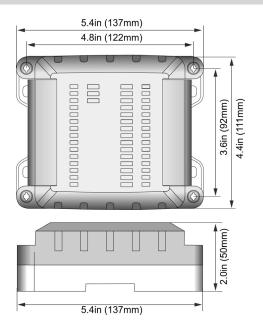

## **Standard Operation**

#### **Inputs**

Each input of a T3 Module can be configured in 1 of 5 ways:

0-5V 0-10V 4-20mA 10K type2 NTC pulse counter

The value of each input is stored as a 10-bit number in the respective modbus register.

The maximum values for the 5V, 10V, 20mA is 1023, and pulse counter configurations would produce a reading of 65536\*65536=4294967296. Each input has a corresponding LED which will light up if the value of the input is greater than 512.

Here following one table showing the info of pulse input.

| Model     | Number of inputs |       | Register address | Pulse                                        |
|-----------|------------------|-------|------------------|----------------------------------------------|
| T3-22i 22 | 22               | 1-11  | 100-121          | High Speed: Support up to 100KHz pulse input |
|           |                  | 12-22 | 122-143          | Low Speed: Support up to 100Hz pulse input   |
| T3-8o     | 8                |       | 116-131          | Low Speed: Support up to 100Hz pulse input   |

#### T3-22i high and low speed counters configured in T3000 software

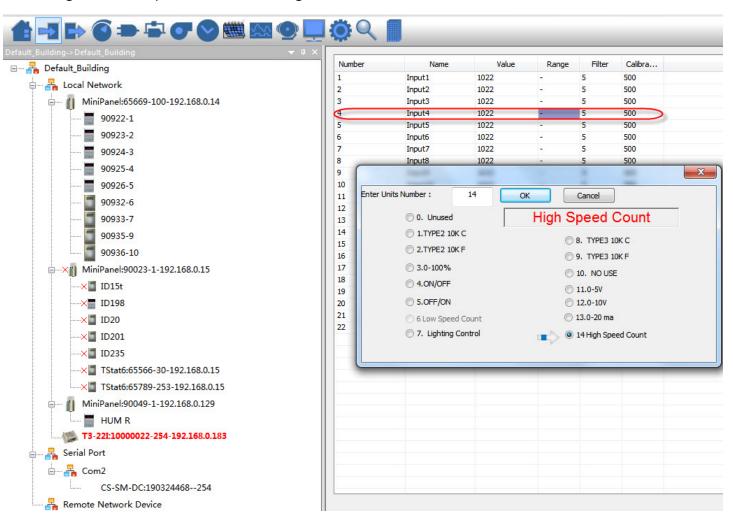

#### **Outputs**

The state of each output is determined by its corresponding switch position for the T3-8o. The switches have 3 states: hand /off /auto.

|      | Analog         | Digital                   |
|------|----------------|---------------------------|
| Hand | 10V            | Disconnected              |
| Off  | 0V             | Connected                 |
| Auto | Register Value | Non-zero value = activate |

The registers addresses are as follows:

| Model | Number of analog outputs | Register addresses |
|-------|--------------------------|--------------------|
| T3-8o | 8                        | 100-107            |

| Model | Number of digital outputs | Register addresses |
|-------|---------------------------|--------------------|
| T3-80 | 6                         | 108-113            |

When the switch is set to the 'hand' position, the corresponding output will be switched to 10V for analog, the contact will be disconnected the relay, or 0V for sinking outputs. When it is on the 'off' position, the output will be set to 0V for analog, contact open for relay, or open circuit for sinking outputs. When it is on the 'auto' position the analog output will be set to the level stored in the corresponding MODBUS output registers. For digital or sinking outputs, a register value of 0 is to deactivate and a register value of 1000 is to activate.

These registers can be changed using the RS485 serial interface when in auto mode. For analog outputs, 0 corresponds to 0V, 1000 corresponds to 10V. For relay or sinking outputs, the output will be activated by any number greater than 0. The output registers are stored in RAM, thus the contents of each register will be lost upon power-off. Each output has a corresponding LED which will light up if the value of the output is greater than 0. For more information, please see the Standard Register lists starting on the next page.

#### Baudrate

T3-22i and T3-80 have adjustable baudrates that are set by register 15. The options include:

value 0 will set the baudrate to 9600bps

value 1 will set the baudrate to 19200bps

value 2 will set the baudrate to 38400bps

value 3 will set the baudrate to 57600bps

value 4 will set the baudrate to 57600bps

value 5 will set the baudrate to 115200bps

### **How to Update Firmware**

There are two ways to update the firmware, T3000 and ISPTool. For ISPTool, it also contains RS485 network and Ethernet. Download T3000 software http://tinyurl.com/y7uyu9n3 and install it. Then you will see two icons on your desktop, T3000 and ISPTool.

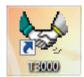

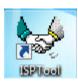

#### 1. Use ISPTool RS485 to Update

In this section, we will first explain how to use ISPTool RS485 to update the firmware. Here take an example of T3-80, connect T3-80 to your computer via RS485 connectors. Connect the T3-80 to 24V AC/DC power.

- 1) Start ISPTool software, as below photo shows, you will see RS485 setting, click and choose it.
- 2) Set broadcast ID 255 or module Modbus ID.
- 3) Choose the comport what you used and click select to choose the file you prepare to program.
- 4) Turn on the power of the T3-80, within the first 10 seconds of powerd on, click flash.

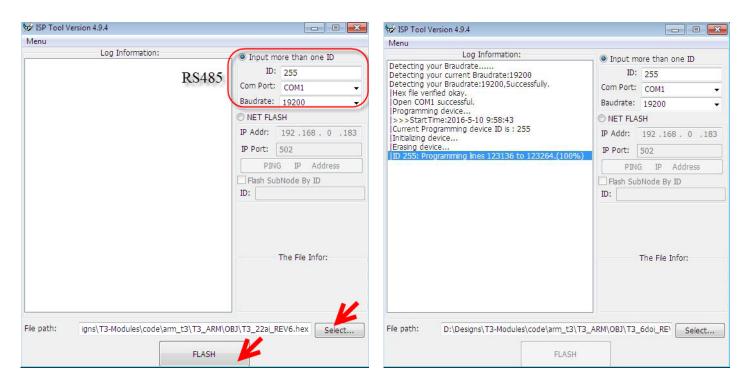

#### 2. Use ISPTool Ethernet to Update

In this section, we will display how to use ISPTool Ethernet to update the firmware. Connect T3-8o, for example, to your computer by Ethernet and turn on the power of 24VAC/DC of the unit.

- 1) Start ISPTool software, as below photo shows, you will see Ethernet setting.
- 2) Set IP address, ensure that the IP address of the module and the IP address of the computer must in the same subnet.
- 3) Set IP port to 502.
- 4) Click "PING IP Address" to check whether the communication is good. If not, then check the wire and setting. If it's good as below the screen shot, after you choose the file, click FLASH to program.

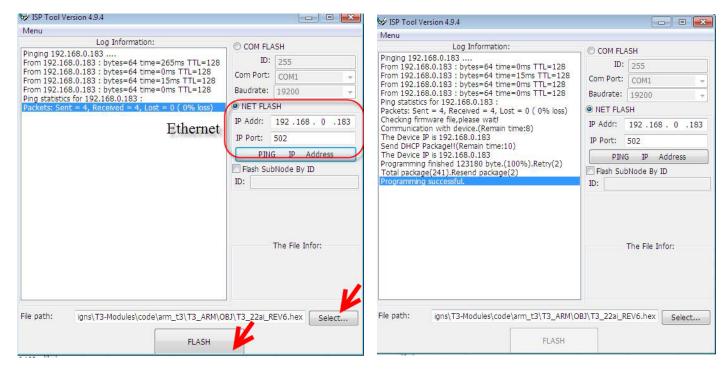

#### 3. Use T3000 to Update

1). Connect your device to PC via RS485 or Ethernet cable, then start T3000 software and click the 'Scan'.

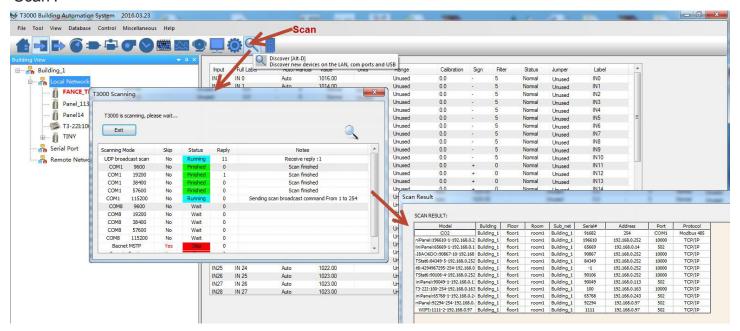

2). You will get the devices on the left device tree.

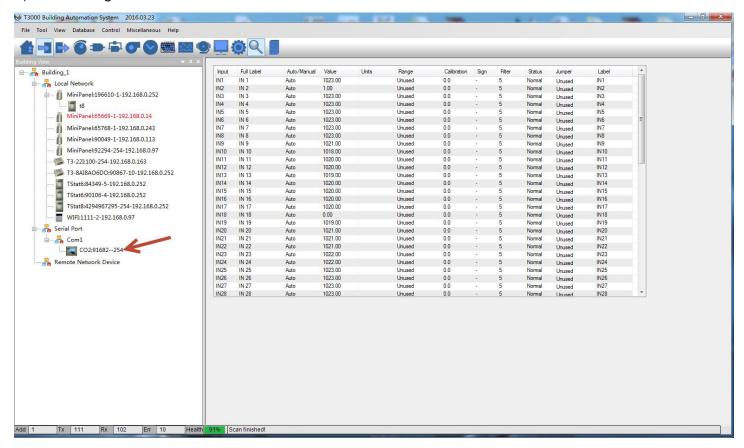

3). Update the firmware online.

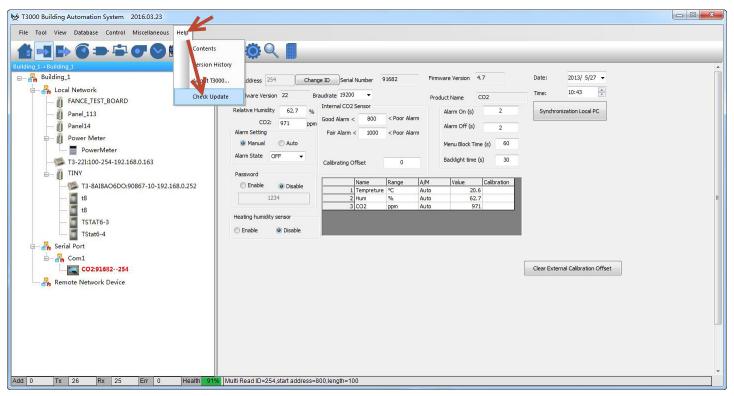

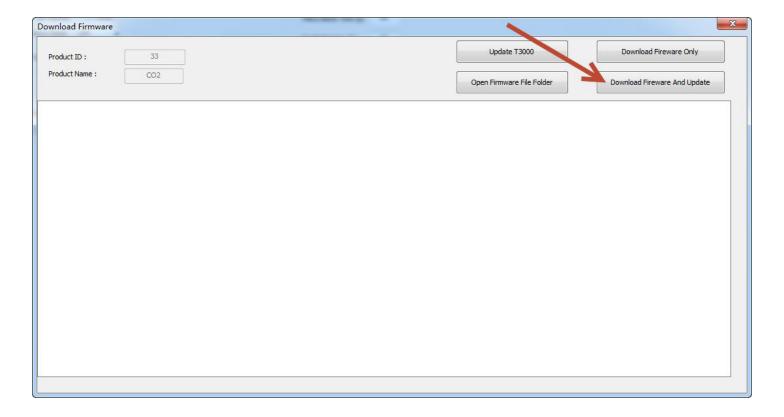

## Downloading the firmware:

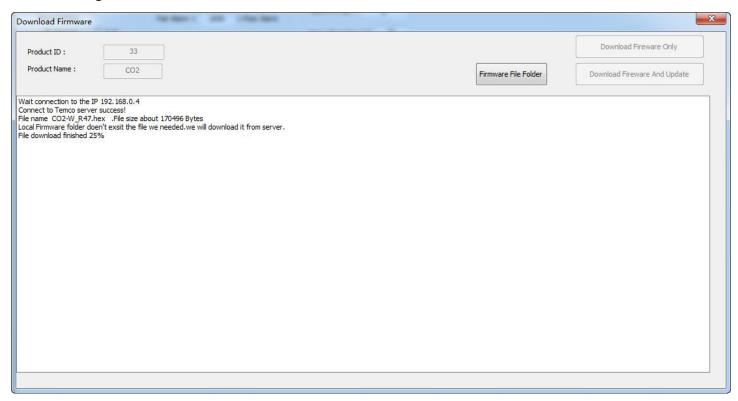

#### Updating the firmware:

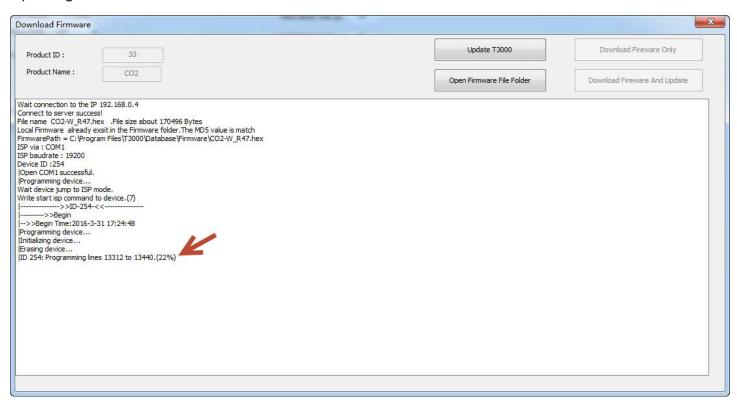

### Update done.

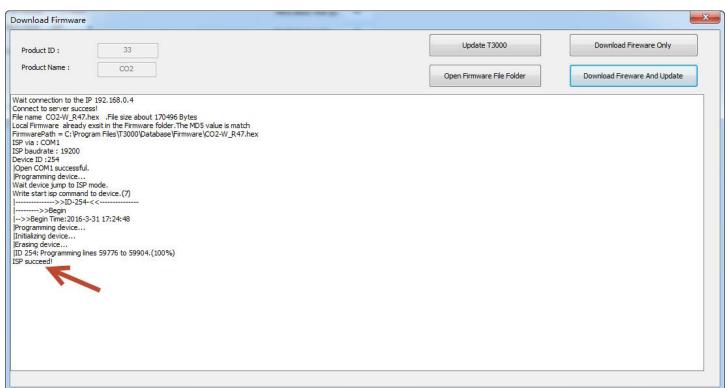

### **T3000 Software Introductions**

- 1. Visit <a href="https://temcocontrols.com/ftp/software/09T3000Software.zip">https://temcocontrols.com/ftp/software/09T3000Software.zip</a>, download T3000 software and install it;
- 2. Connect T3-22i to PC via RS485 at pin 14, 15 and 16 or Ethernet. Open the software T3000, it will

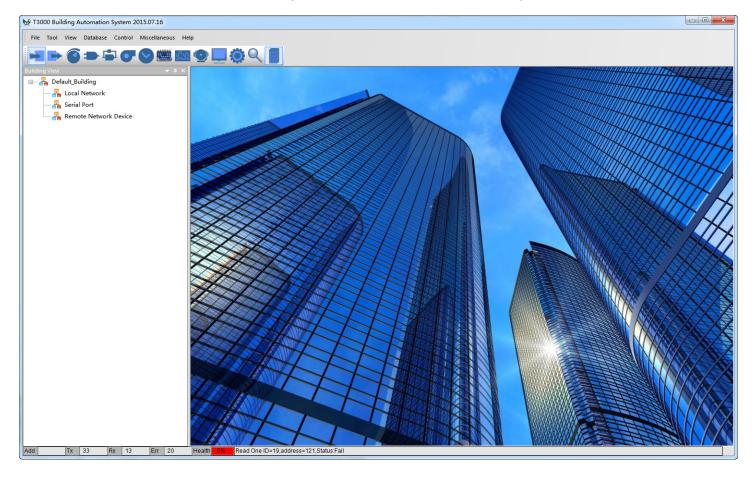

3. Click scan, it will open below the window view, then close it.

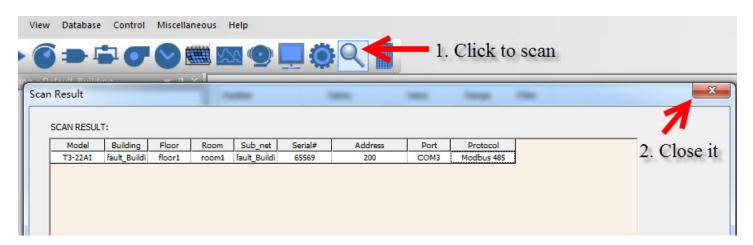

4. Click T3-22i log, it will show all the information of it.

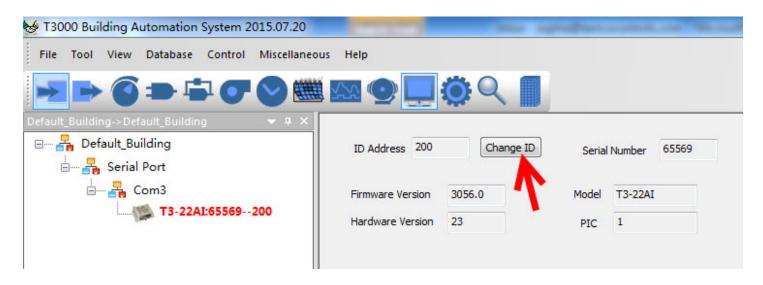

5. Click input, it will show the view of all inputs. For T3-22i, from input channel 1-11, it's high speed pulse counters. From input channel 12-22, it's low speed pulse counters.

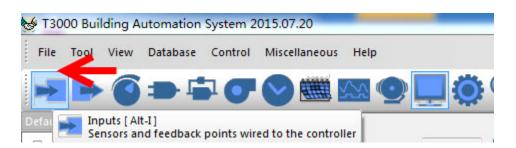

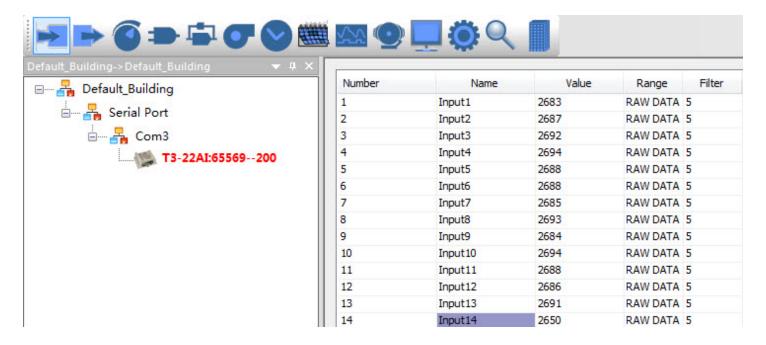

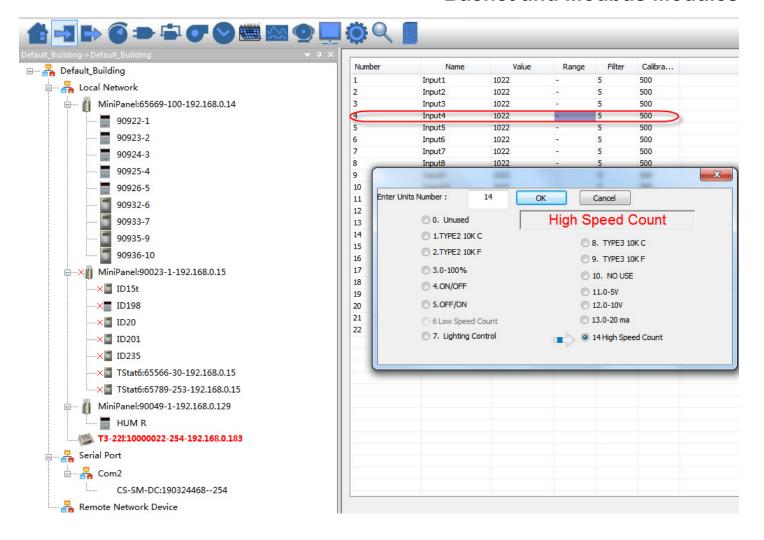

- 1. Download T3000 software https://temcocontrols.com/ftp/software/09T3000Software.zip and install it.
- 2. Connect T3-80 to PC via RS485 at pin 14, 15 and 16 or Ethernet. Start the software T3000, it will

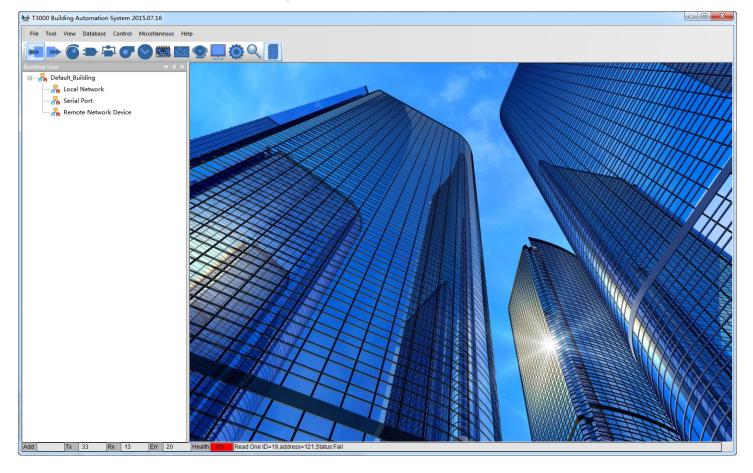

3. Click scan, it will appear one pop up window.

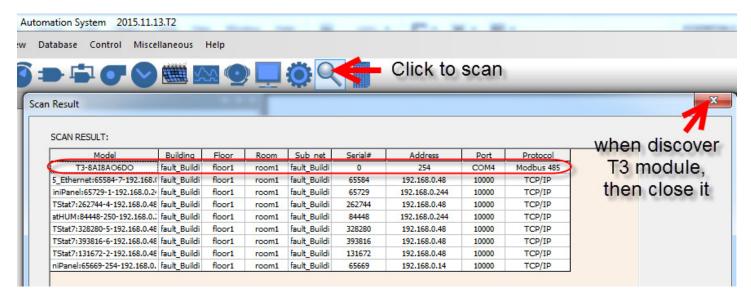

4. Click T3-80 log, it will show all the information of it.

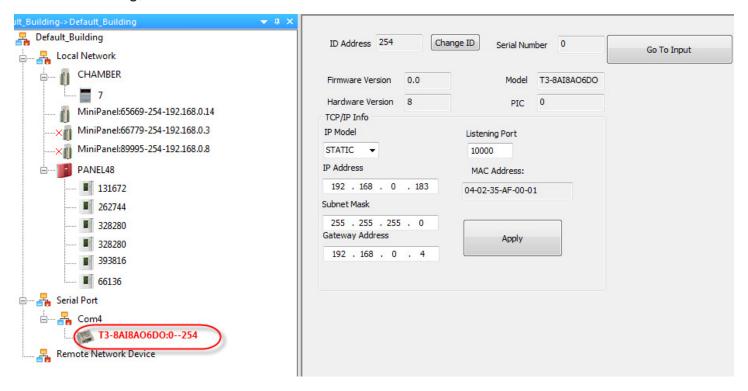

5. Click input, it will show the view of all inputs.

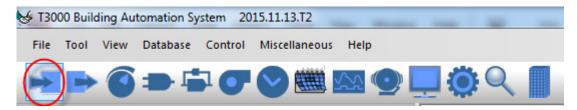

Click input1 range, it will appear one pop up window, you can choose "pulse input", then click ok.

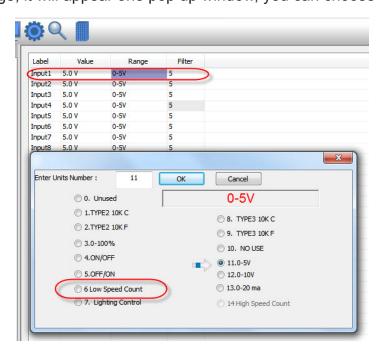

## Register List

## T3-22i Register List

| Address | Num | Length | Description                                                                                                    | Bacnet |
|---------|-----|--------|----------------------------------------------------------------------------------------------------|--------|
| 0~3     | 1   | 4      | Serial number                                                                                                    | AV0    |
| 4       | 1   | 1      | Firmware version number                                                                                                    | AV1    |
| 5       | 1   | 1      | software version number                                                                                                    | AV2    |
| 6       | 1   | 1      | modbus service address                                                                                                    | AV3    |
| 7       | 1   | 1      | product model                                                                                                    | AV4    |
| 8       | 1   | 1      | hardware version number                                                                                                    | AV5    |
| 9~13    | 1   | 5      | spare                                                                                                    |        |
| 15      | 1   | 1      | baudrate                                                                                                    | AV6    |
| 16~39   | 0   |        | spare                                                                                                    |        |
| 40~45   | 1   | 6      | Mac address. Read only                                                                                                    |        |
| 46      | 1   | 1      | DHCP setting. 0 = static 1=dynamic Read only                                                                                                    |        |
| 47~50   | 1   | 4      | Ip address Read only                                                                                                    |        |
| 51~54   | 1   | 4      | sub mask address Read only                                                                                                    |        |
| 55~58   | 1   | 4      | gateway address Read only                                                                                                    |        |
| 59      | 1   | 1      | tcp server Read only                                                                                                    |        |
| 60      | 2   | 1      | listen port Read only                                                                                                    |        |
| 61      | 1   | 1      | gost ip mode Read/Write                                                                                                    |        |
| 62~65   | 1   | 4      | gost Ip address Read/Write                                                                                                    |        |
| 66~69   | 1   | 4      | gost sub mask address Read/Write                                                                                                    |        |
| 70~73   | 1   | 4      | gost gateway address Read/Write                                                                                                    |        |
| 74      | 1   | 1      | gost tcp server Read/Write                                                                                                    |        |
| 75      | 2   | 1      | gost listen port Read/Write                                                                                                    |        |
| 76      | 1   | 1      | gost write gost value to sytem and refresh the the real parameter Read/Write                                                                                                    |        |
| 77~99   | 0   |        | spare                                                                                                    |        |
| 100     | 2   | 1      | Input1 high word                                                                                                    | Al1    |
| 101     | 2   | 1      | Input1 low word Input1: 2 registers, Value = Reg100 * 65535 + Reg 101 The A/D converer is 12 bits so for most ranges you can read reg101 only. For pulse counting use reg 100 and 101. |        |
| 102     | 2   | 1      | Input2 . see input1 description for details                                                                                                    | Al2    |
| 103     | 2   | 1      |                                                                                                    |        |
| 104     | 2   | 1      | Input3 . see input1 description for details                                                                                                    | AI3    |
| 105     | 2   | 1      |                                                                                                    |        |
| 106     | 2   | 1      | Input4 . see input1 description for details                                                                                                    | Al4    |
| 107     | 2   | 1      |                                                                                                    |        |

## T3-22i Register List

| Address | Num | Length | Description                                  | Bacnet |
|---------|-----|--------|----------------------------------------------|--------|
| 108     | 2   | 1      | Input5 . see input1 description for details  | AI5    |
| 109     | 2   | 1      |                                              |        |
| 110     | 2   | 1      | Input6 . see input1 description for details  | Al6    |
| 111     | 2   | 1      |                                              |        |
| 112     | 2   | 1      | Input7 . see input1 description for details  | AI7    |
| 113     | 2   | 1      |                                              |        |
| 114     | 2   | 1      | Input8 . see input1 description for details  | Al8    |
| 115     | 2   | 1      |                                              |        |
| 116     | 2   | 1      | Input9 . see input1 description for details  | Al9    |
| 117     | 2   | 1      |                                              |        |
| 118     | 2   | 1      | Input10 . see input1 description for details | Al10   |
| 119     | 2   | 1      |                                              |        |
| 120     | 2   | 1      | Input11 . see input1 description for details | AI11   |
| 121     | 2   | 1      |                                              |        |
| 122     | 2   | 1      | Input12 . see input1 description for details | Al12   |
| 123     | 2   | 1      | 1                                            |        |
| 124     | 2   | 1      | Input13 . see input1 description for details | Al13   |
| 125     | 2   | 1      | 1                                            |        |
| 126     | 2   | 1      | Input14 . see input1 description for details | Al14   |
| 127     | 2   | 1      |                                              |        |
| 128     | 2   | 1      | Input15 . see input1 description for details | Al15   |
| 129     | 2   | 1      |                                              |        |
| 130     | 2   | 1      | Input16 . see input1 description for details | Al16   |
| 131     | 2   | 1      |                                              |        |
| 132     | 2   | 1      | Input17 . see input1 description for details | Al17   |
| 133     | 2   | 1      |                                              |        |
| 134     | 2   | 1      | Input18 . see input1 description for details | Al18   |
| 135     | 2   | 1      |                                              |        |
| 136     | 2   | 1      | Input19 . see input1 description for details | Al19   |
| 137     | 2   | 1      |                                              |        |
| 138     | 2   | 1      | Input20 . see input1 description for details | Al20   |
| 139     | 2   | 1      |                                              |        |
| 140     | 2   | 1      | Input21 . see input1 description for details | Al21   |
| 141     | 2   | 1      |                                              |        |
| 142     | 2   | 1      | Input22 . see input1 description for details | Al22   |
| 143     | 2   | 1      |                                              |        |
| 144~199 | 0   | 1      | spare                                        | AV32   |
| 200~221 | 2   | 22     | filter for input1~22                         | AV7~28 |

## T3-22i Register List

| Address | Num | Length | Description          | Bacnet  |
|---------|-----|--------|----------------------|---------|
| 222~224 | 0   |        | spare                |         |
| 225~246 | 1   | 22     | range for input1~22  | AV29~50 |
| 247~249 | 0   | spare  |                      |         |
| 250~271 | 2   | 22     | offset for input1~22 | AV51~72 |

## T3-80 Register List

| Address  | Num        | Length | Description                                                                  | Bacnet |
|----------|------------|--------|------------------------------------------------------------------------------|--------|
| 0~3      | 1          | 4      | Serial number                                                                | AV0    |
| 4        | 1          | 1      | Firmware version number                                                      | AV1    |
| 5        | 1          | 1      | software version number                                                      | AV2    |
| 6        | 1          | 1      | modbus service address                                                       | AV3    |
| 7        | 1          | 1      | product model                                                                | AV4    |
| 8        | 1          | 1      | hardware version number                                                      | AV5    |
| 9~13     | 1          | 4      | spare                                                                        |        |
| 15       | 1          | 1      | baudrate                                                                     | AV6    |
| 16~39    | 0          |        | spare                                                                        |        |
| 40~45    | 1          | 6      | Mac address. Read only                                                       |        |
| 46       | 1          |        | Ip mode. 0 = static 1=dynamic Read only                                      |        |
| 47~50    | 1          | 4      | Ip address Read only                                                         |        |
| 51~54    | 1          | 4      | sub mask address Read only                                                   |        |
| 55~58    | 1          | 4      | gateway address Read only                                                    |        |
| 59       | 1          | 1      | tcp server Read only                                                         |        |
| 60       | 2          | 1      | listen port Read only                                                        |        |
| 61       | 1          | 1      | gost ip mode Read/Write                                                      |        |
| 62~65    | 1          | 4      | gost Ip address Read/Write                                                   |        |
| 66~69    | 1          | 4      | gost sub mask address Read/Write                                             |        |
| 70~73    | 1          | 4      | gost gateway address Read/Write                                              |        |
| 74       | 1          | 1      | gost tcp server Read/Write                                                   |        |
| 75       | 2          | 1      | gost listen port Read/Write                                                  |        |
| 76       | 1          | 1      | gost write gost value to sytem and refresh the the real parameter Read/Write |        |
| 77 to 99 | 0          |        | spare                                                                        |        |
| 100~107  | 2          | 8      | analog output1~8                                                             | AO0~7  |
| 108~113  | 2          |        | digit output1~6                                                              | BO1~6  |
| 114~115  | 2          | 2      | switch bank1~2                                                               | AV7~8  |
| 116      | 2          | 2      | analog input1                                                                | AI0    |
| 117      | ]          |        |                                                                              |        |
| 118      | 2          | 2      | analog input2                                                                | Al1    |
| 119      | ]          |        |                                                                              |        |
| 120      | 2          | 2      | analog input3                                                                | Al2    |
| 121      | <u>_</u> _ |        |                                                                              |        |
| 122      | 2          | 2      | analog input4                                                                | Al3    |
| 123      |            |        |                                                                              |        |
| 124      | 2          | 2      | analog input5                                                                | Al4    |
| 125      |            |        |                                                                              |        |

## T3-80 Register List

| Address | Num | Length | Description            | Bacnet  |
|---------|-----|--------|------------------------|---------|
| 126     | 2   |        | analog input6          | AI5     |
| 127     |     |        |                        |         |
| 128     | 2   |        | analog input7          | Al6     |
| 129     |     |        |                        |         |
| 130     | 2   |        | analog input8          | AI7     |
| 131     |     |        |                        |         |
| 200~207 | 2   | 8      | analog input1~8 filter | AV9~16  |
| 225~232 | 2   | 8      | range for input1~8     | AV17~24 |
| 250~257 | 2   | 8      | offset for input1~8    | AV25~32 |